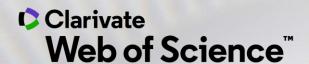

# Online training - Web of Science

Session B1 – My ResearcherID and profile in Publons

Anne Delgado 26/11/2020

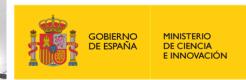

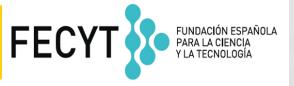

#### Session B1 – My ResearcherID and profile in Publons

- Why Publons?
- The profile of a researcher in Publons
- How to create and update my profile

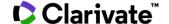

#### Session B1 – My ResearcherID and profile in Publons

- Why Publons?
- The profile of a researcher in Publons
- How to create and update my profile

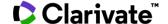

## What is author disambiguation?

Name ambiguity is a frequently encountered problem in the scholarly community:

- Different researchers publish under the same name
- Individual researchers publish under many names
- Languages and cultural naming conventions introduce additional challenges

**Author disambiguation** is a process that aims to find all publications that belong to a given author and distinguish them from publications of other authors who share the same name.

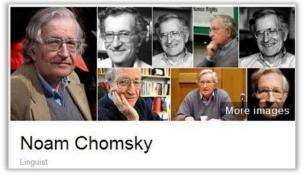

#### Also published as:

- Avram Noam Chomsky
- N. Chomsky
- نعوم تشومسكى •
- נועם חומסקי

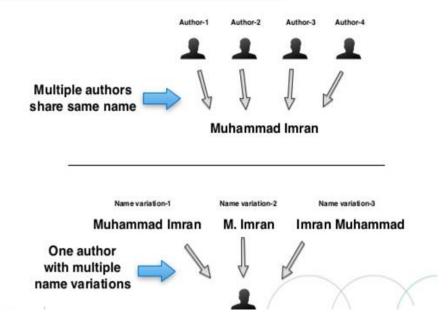

FACT: A mere hundred surnames still make up over 85% of China's 1.3 billion citizens.

The top three - Wang, Li, and Zhang - cover more than 20% of the population.

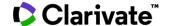

### Searching an author's papers in the Web of Science

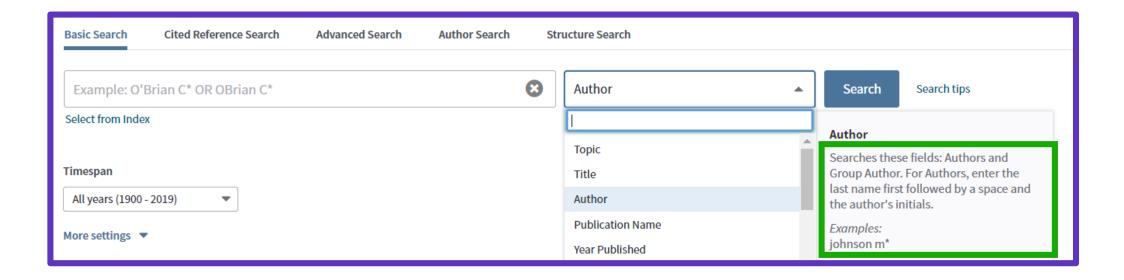

It is often difficult to retrieve an author's publications searching per author's name (especially if multiple authors with the same name and initials)

There is a solution – Author's identifier!

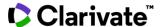

## Pioneering the way...

A Timeline: Identifiers to Profiles

Researcherid.com

With *ResearcherID*, we pioneered the concept of assigning a unique identifier for authors that could work across systems.

ORCID from the beginning, even prior to its launch. The concept, code, and some of the original funding for ORCID came from ResearcherID back in 2011.

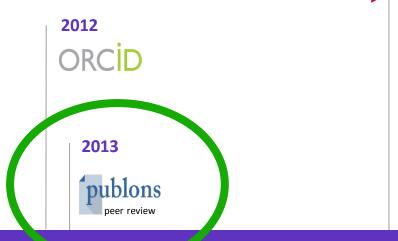

Web of Science Group has supported

2019

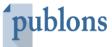

Web of Science Group We are investing in the Web of Science ResearcherID across our solutions to keep publications synchronised across the Web of Science suite of solutions: Web of Science, InCites, Converis, Publons and more.

Publons was the first platform offering a free service to researchers to make their editorial and peer review work visible.

Publons has been part of the Web of Science group since 2017.

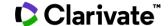

#### Session B1 – My ResearcherID and profile in Publons

- Why Publons?
- The profile of a researcher in Publons
- How to create and update my profile

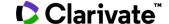

# **Searching Publons**

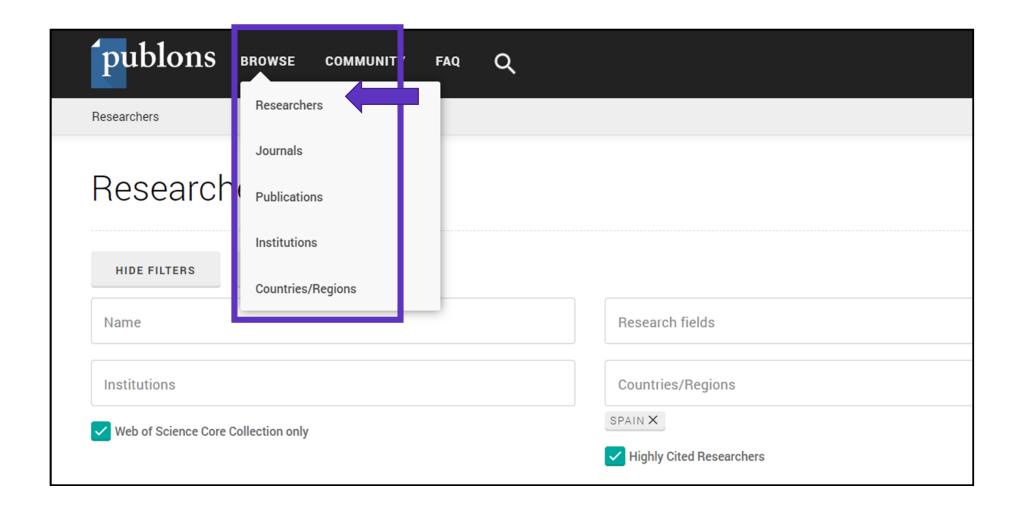

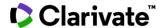

## A researcher's profile (1/4)

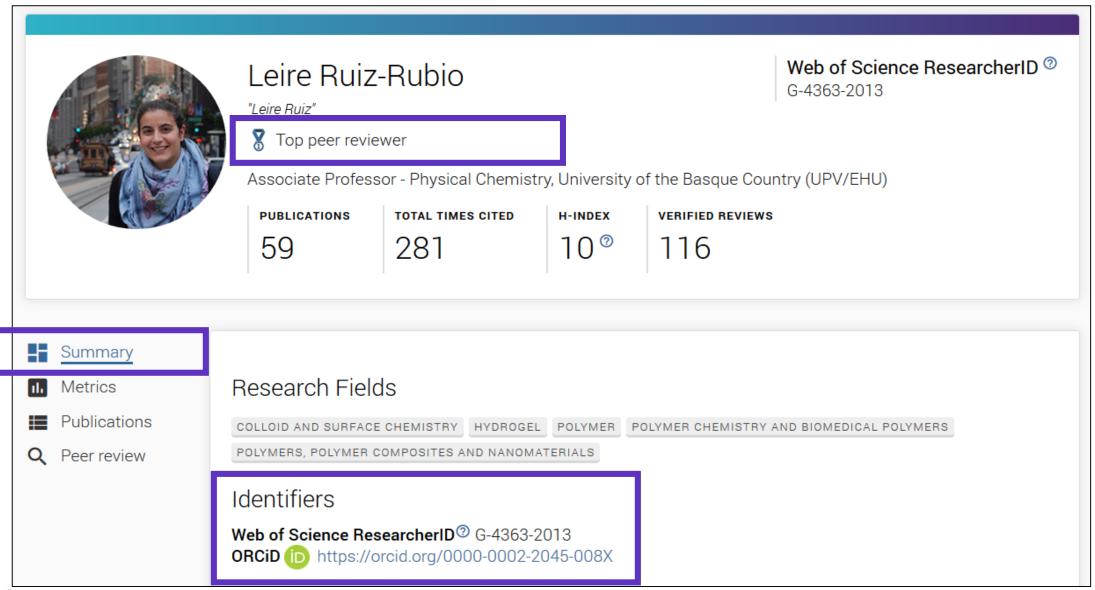

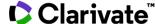

## A researcher's profile (2/4)

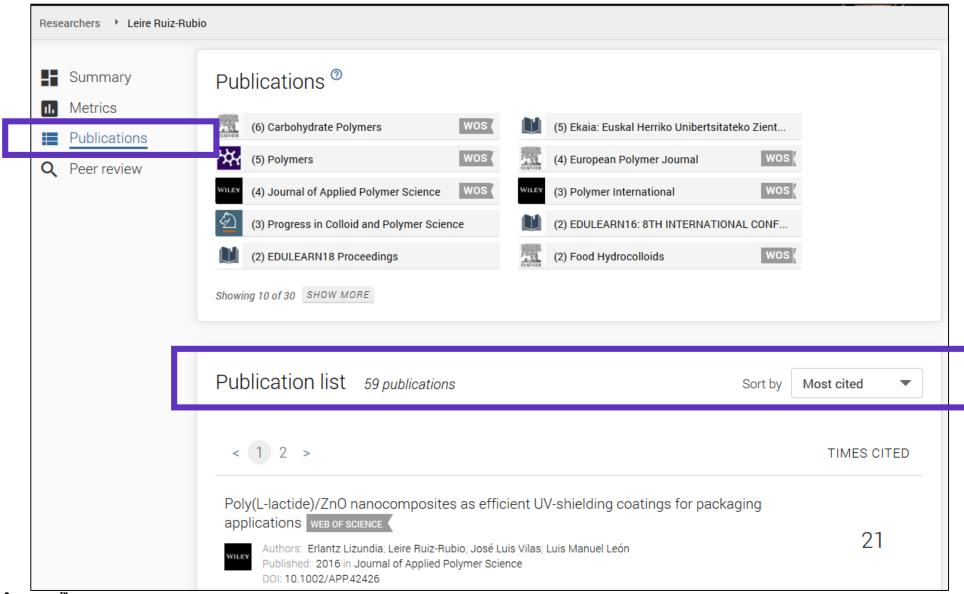

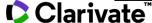

## A researcher's profile (3/4)

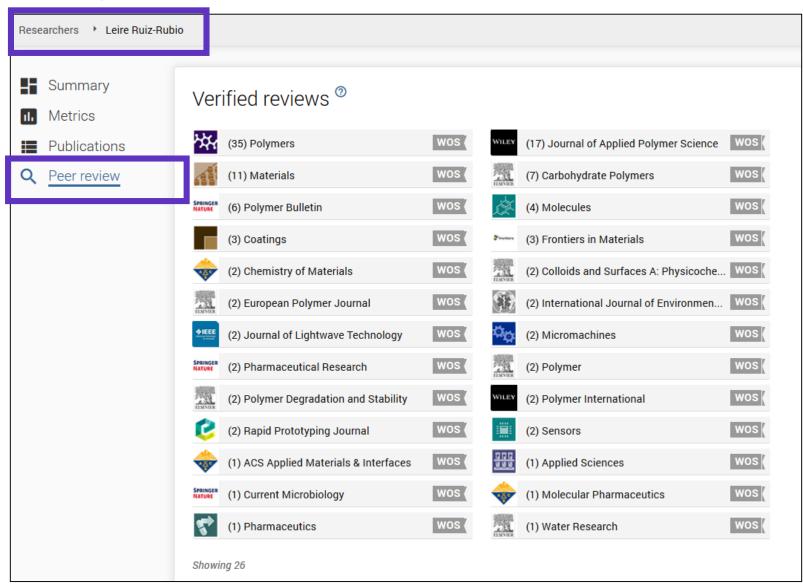

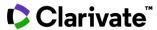

## A researcher's profile (4/4)

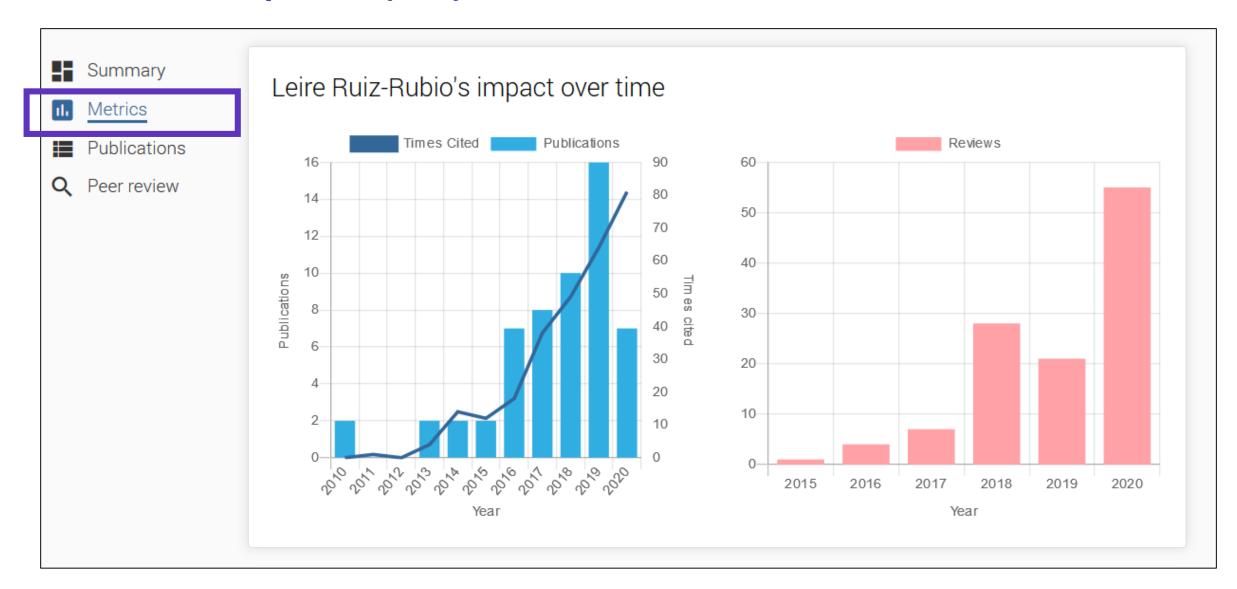

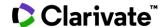

## Searching an author's papers in the Web of Science

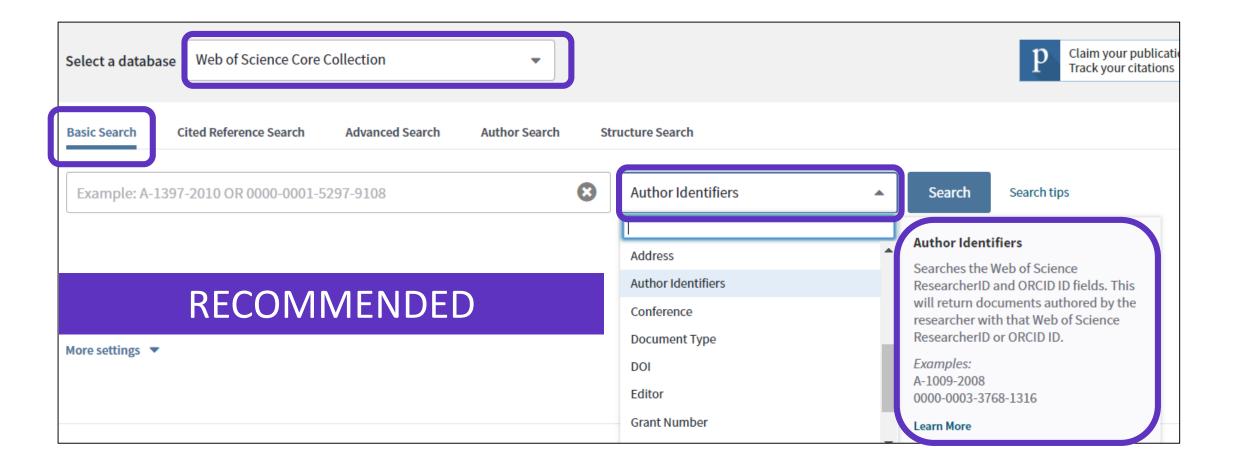

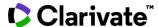

## Searching an author's papers in the Web of Science

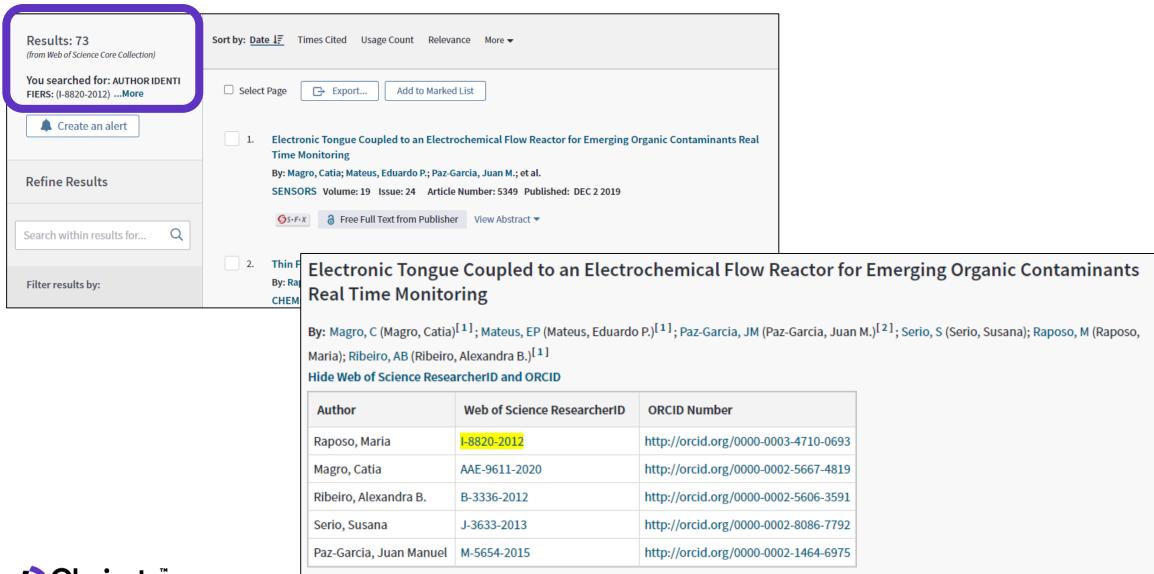

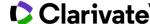

#### Session B1 – My ResearcherID and profile in Publons

- Why Publons?
- The profile of a researcher in Publons
- How to create and update my profile

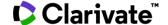

## Create my profile in Publons (1/4)

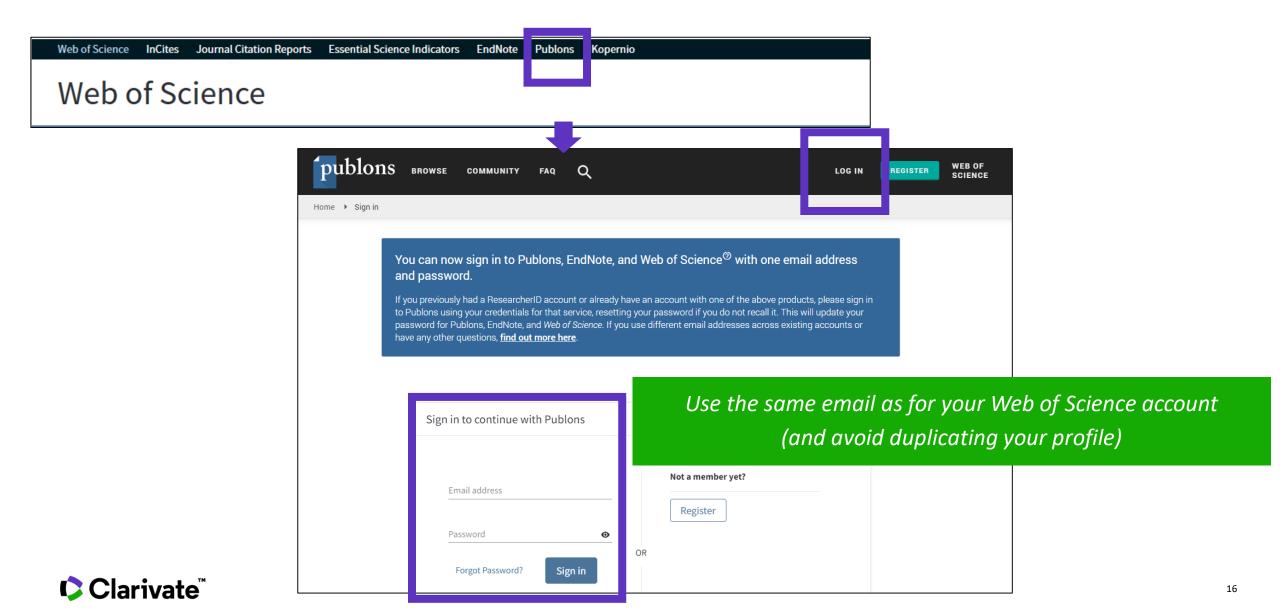

# Create my profile in Publons (2/4)

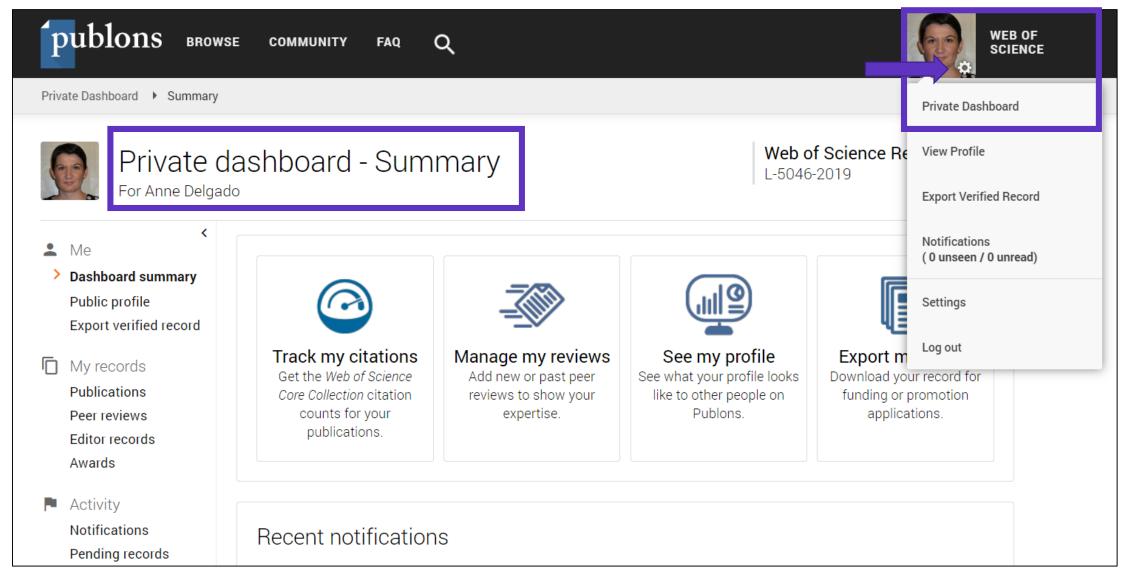

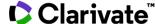

# Create my profile in Publons (3/4)

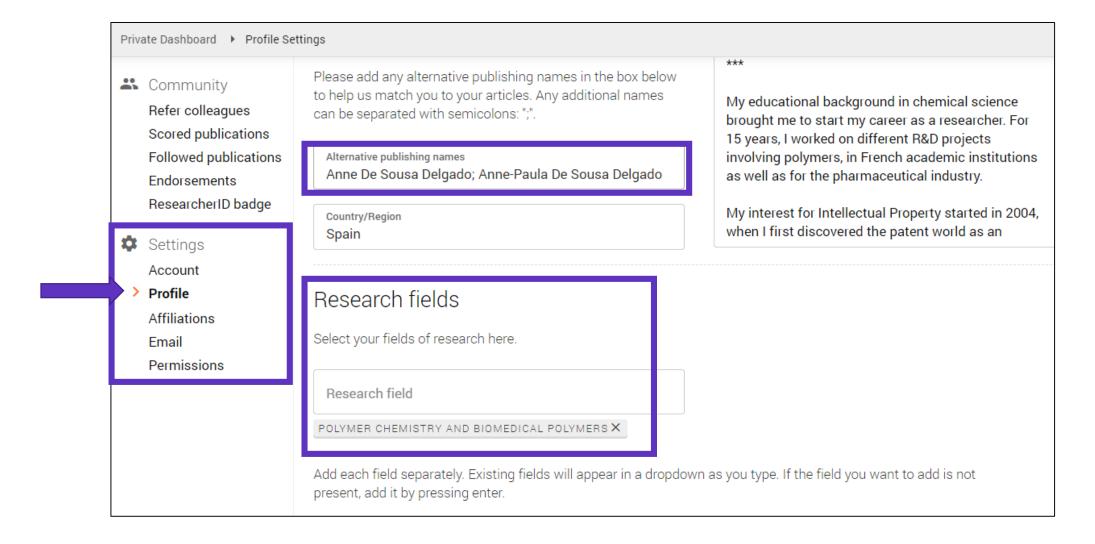

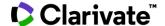

## Create my profile in Publons (4/4)

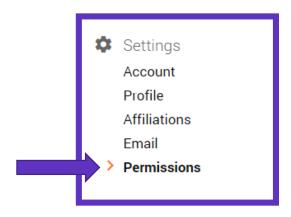

More information about the synchronization between Publons and ORCID: <a href="http://clarivate.libguides.com/ld.php?conte">http://clarivate.libguides.com/ld.php?conte</a> <a href="http://clarivate.libguides.com/ld.php?conte">http://clarivate.libguides.com/ld.php?conte</a> <a href="http://clarivate.libguides.com/ld.php?conte">http://clarivate.libguides.com/ld.php?conte</a> <a href="http://clarivate.libguides.com/ld.php?conte">http://clarivate.libguides.com/ld.php?conte</a> <a href="http://clarivate.libguides.com/ld.php?conte">http://clarivate.libguides.com/ld.php?conte</a> <a href="http://clarivate.libguides.com/ld.php?conte">http://clarivate.libguides.com/ld.php?conte</a> <a href="http://clarivate.libguides.com/ld.php?conte">http://clarivate.libguides.com/ld.php?conte</a> <a href="http://clarivate.libguides.com/ld.php?conte">http://clarivate.libguides.com/ld.php?conte</a> <a href="http://clarivate.libguides.com/ld.php?conte">http://clarivate.libguides.com/ld.php?conte</a> <a href="http://clarivate.libguides.com/ld.php?conte">http://clarivate.libguides.com/ld.php?conte</a> <a href="http://clarivate.libguides.com/ld.php?conte">http://clarivate.libguides.com/ld.php?conte</a> <a href="http://clarivate.libguides.com/ld.php?conte">http://clarivate.libguides.com/ld.php?conte</a> <a href="http://clarivate.libguides.com/ld.php?conte">http://clarivate.libguides.com/ld.php?conte</a> <a href="http://clarivate.libguides.com/ld.php?conte</a> <a href="http://clarivate.libguides.com/ld.php?conte</a> <a href="http://clarivate.libguides.com/ld.php?conte</a> <a href="http://clarivate.libguides.com/ld.php?conte</a> <a href="http://clarivate.libguides.com/ld.php?conte</a> <a href="http://clarivate.libguides.com/ld.php?conte</a> <a href="http://clarivate.libguides.com/ld.php?conte</a> <a href="http://clarivate.libguides.com/ld.php?conte</a> <a href="http://clarivate.libguides.com/ld.php?conte</a> <a href="http://clarivate.libguides.com/ld.php?conte</a> <a href="http://clarivate.libguides.com/ld.php.php.php.php.php.php.php.php.php.p

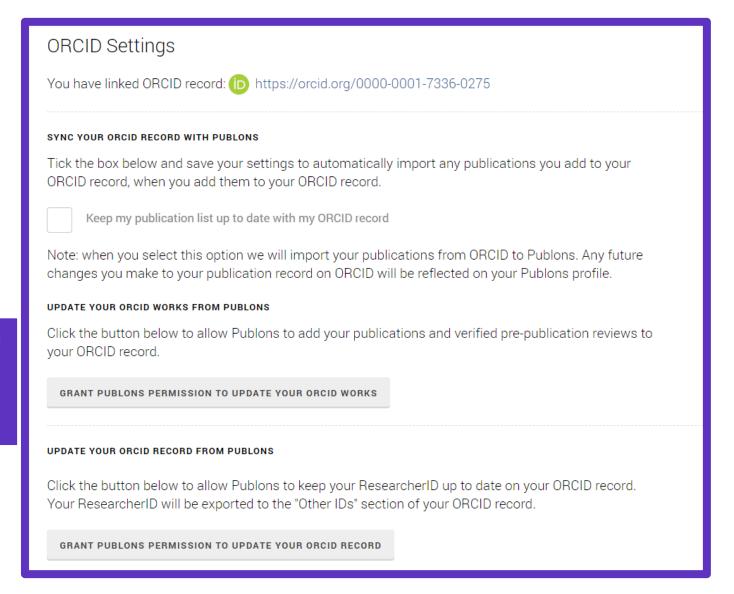

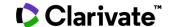

## **Update my profile (1/2)**

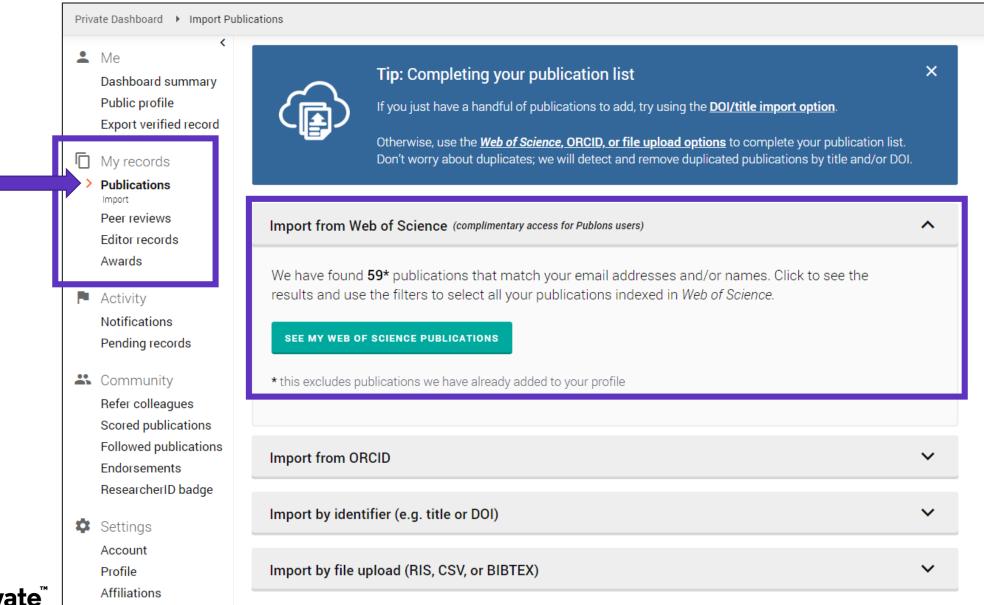

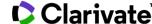

## Actualizar mi perfil en Publons (2/2)

Claim your publications directly from the Web of Science and export them to your Publons profile

Use the same email for your Web of Science and Publons accounts (and avoid duplication of your profile)

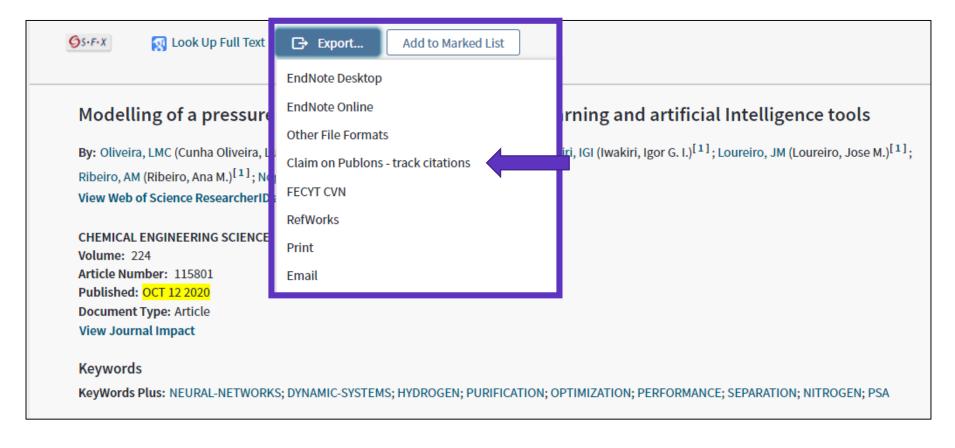

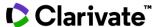

### **Questions about Publons?**

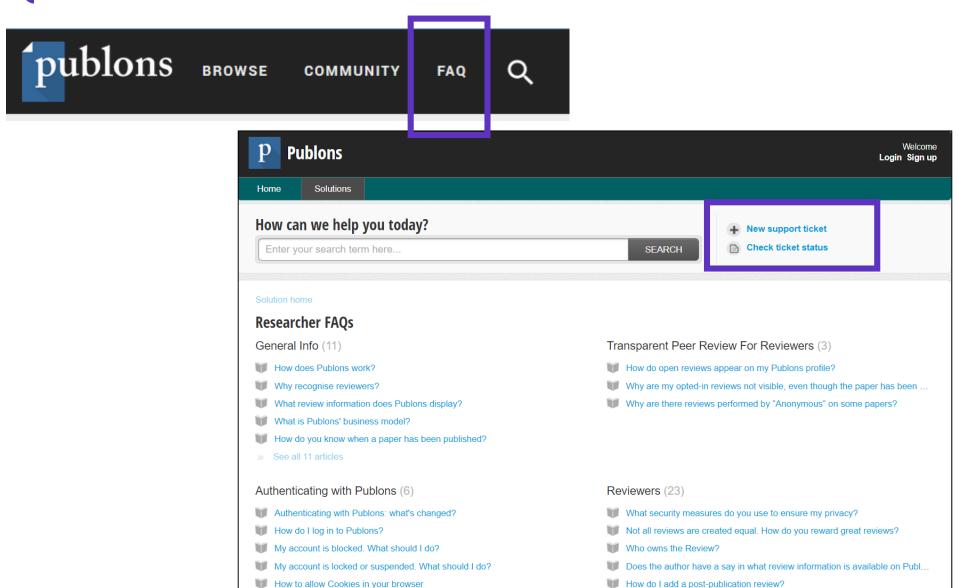

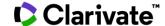

## **Publons Academy**

#### Learn to peer review with confidence

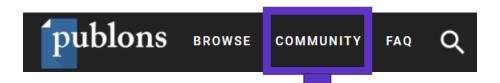

#### The benefits of our peer review training course

The Publons Academy includes 1.5 hours of video content, exercises at your own pace, and downloadable slides with English language transcripts, helping you:

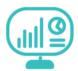

- Gain practical experience by reviewing pre-prints and published papers in your field
- Build your profile as a certified peer review reviewer (certification is free).
- Connect and build relationships with journal editors and relevant journals
- Benefit from one-to-one mentor support and get endorsed for your peer review training and efforts
- Get exclusive access to review templates and expert examples

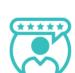

GO TO COURSE

https://publons.com/awards/peer-review/2019/

#### **Global Peer Review Awards**

Powered by Publons

2019 Recipients

Methodology

**FAQs** 

Top 1% in Field

Excellent Reviews

Top Handling Editors

Top 1% in Field

The top 1% of reviewers in each of the 22 Essential Science Indicators (ESI) research fields. Rankings are calculated by number of verified pre-publication reviews performed and added to Publons between 1 September 2018 and 1 September 2019. Reviews were attributed to an ESI field based on the journal the review was performed for. We added a 22nd field, "Cross-field" to celebrate reviewers whose contributions were for the small amount of journals on Publons that could not be directly matched to an ESI field.

We used the ESI field categorisation because these are broad research areas that align with the Web of Science -- the most trusted citation index for scientific and scholarly research.

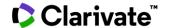

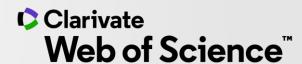

# Thank you

Customer support:

WoSG.support@clarivate.com

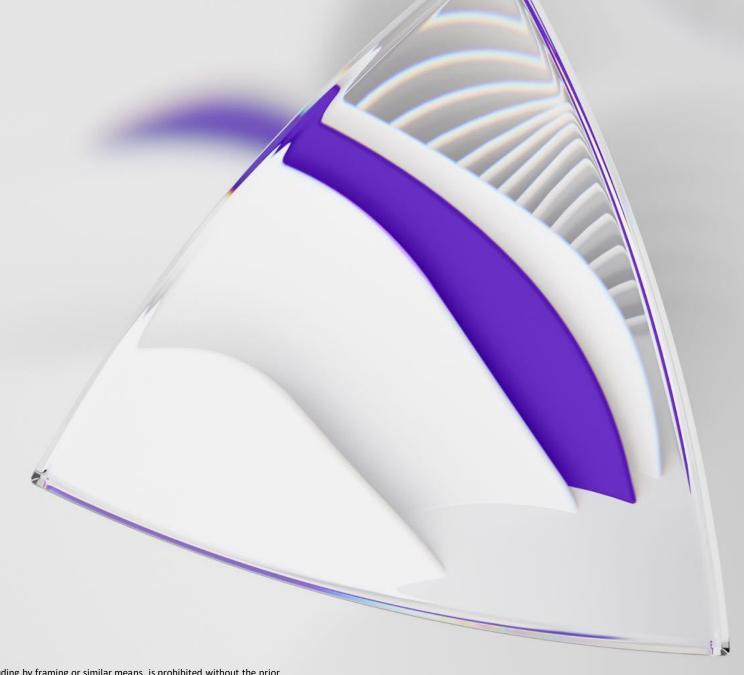